# Sage VIP Premier, Classic, Essential and Sage Business Cloud Payroll Professional

**Adding a message on your employees payslip**

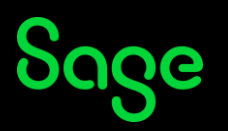

## **Description**

It is the festive season, and you want to wish the employees a Merry Christmas. You want to add a message on the employee's pay slip.

### **Resolution**

Login to the company from the company listing screen.

From the main menu:

History

Pay slip Setup

Select the General Tab

#### Type the letter E under Memos, line 1, it will change to General

Sage | Payroll Professional Version 5.9a | Site Code ZS0083 004 | Premier Leave Period Ends On 31/03/2022 | Period No 01 of 13 **Payslip Setur** This setup screen applies to both the History Payslips and New Payslip Leave Hours General Additional Information Fixed Header Secure Header Payslip Titles Loan Module Deduct **Current Period Totals Year to Date Totals**  $\boxed{\phantom{a}}$  Total Perks **Taxable Earnings**  $\frac{1}{2}$   $\frac{1}{2}$  Total Company Contributions **Taxable Perks** Current Period Totals can only be<br>selected if no Memos or Sundry<br>Info have been selected Medical Aid Valid Options : 1 - 4 Memo **Sundry Information** 5 - 9 Reminde Display Sundry Information  $\Box$ Provident Fund D Birthday Messar Ferrarithm and the Sundry Information can only be<br>
Fail and the season of the season of Current<br> **Examples and Sundry Season**<br> **The Sundry Sundry Season of the Sundry Season of the Sundry Season of the Sundry Season**<br>
Thin E General Messa **Birthday Message** .<br>Alternate Message  $\Box$ Alternate Message Override Currency Rate Print Screen Copy Payslip Setup Saye

Type in a personalized message in the 'General Message' block.

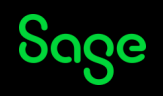

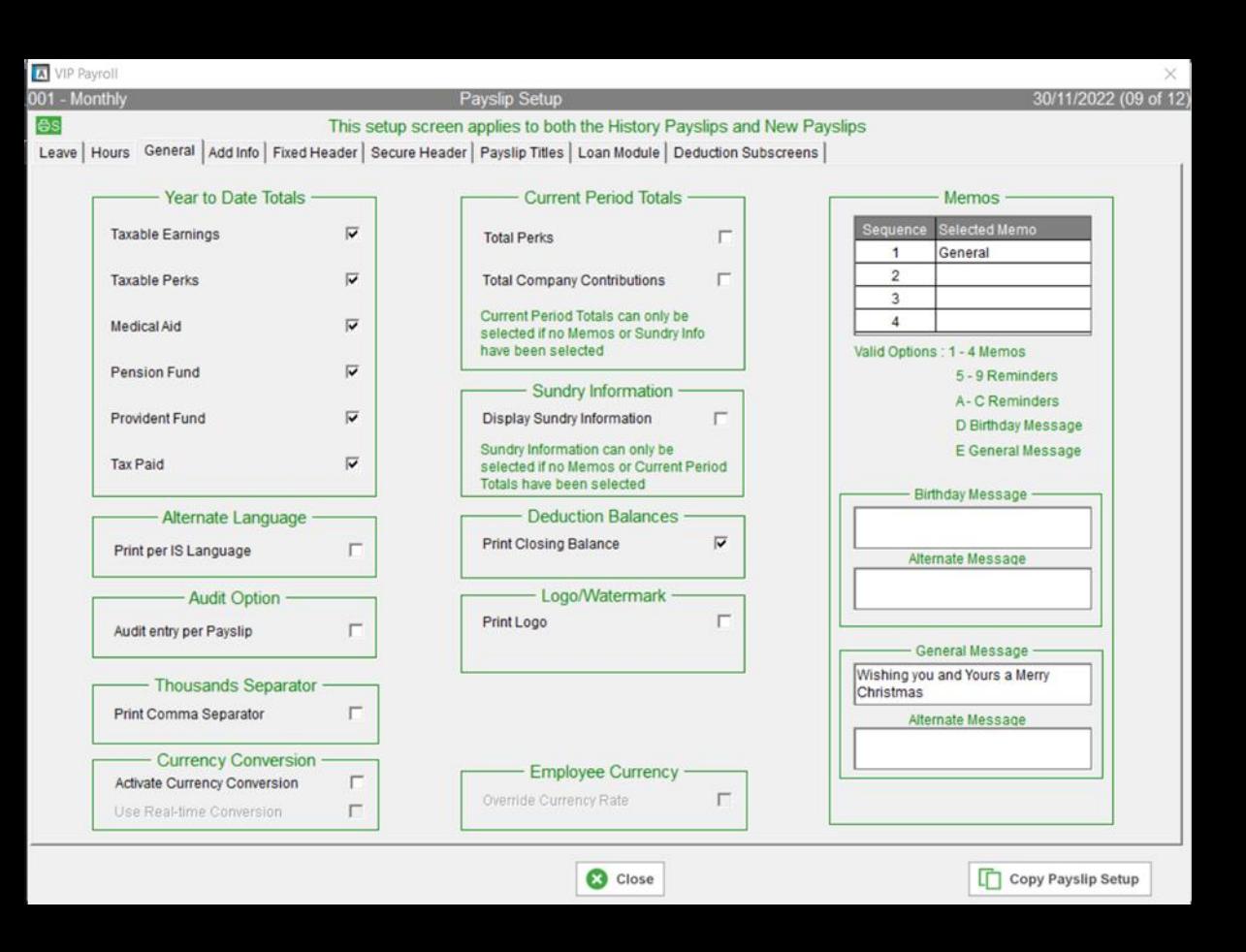

#### Select Close on VIP and Save on SBCPP

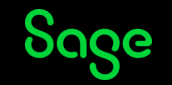

NOTE: Take note of the fact that the 'Current Periods Totals' can only be selected if no 'Memos' or 'Sundry Information' has been selected.

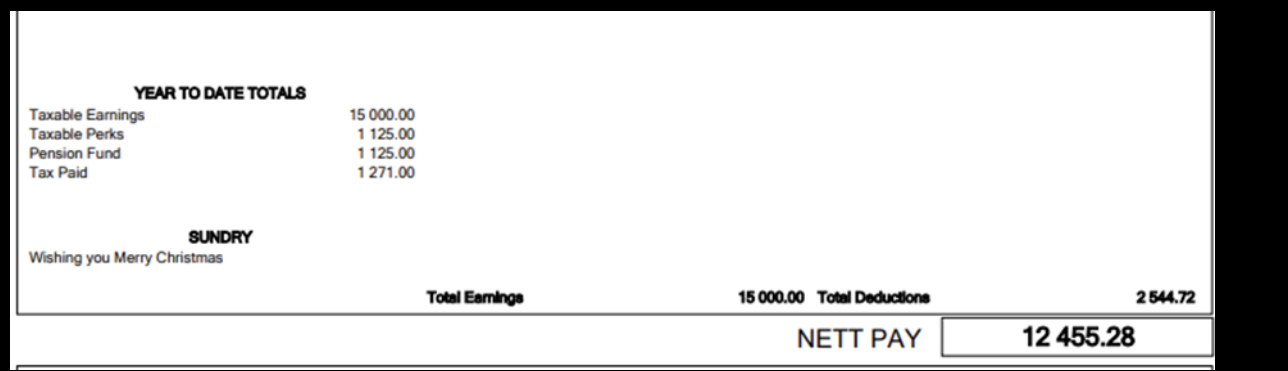

CAUTION: The above solution is only applicable for New pay slip. Should you require assistance with the Old pay slip, we recommend that you arrange a consultation with a Business Partner.

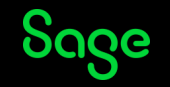

# Thank you!

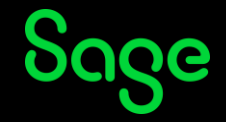

© 2022 The Sage Group plc or its licensors. All rights reserved. Sage, Sage logos, and Sage product and service names mentioned herein are the trademarks of Sage Global Services Limited or its licensors. All other trademarks are the property of their respective owners.